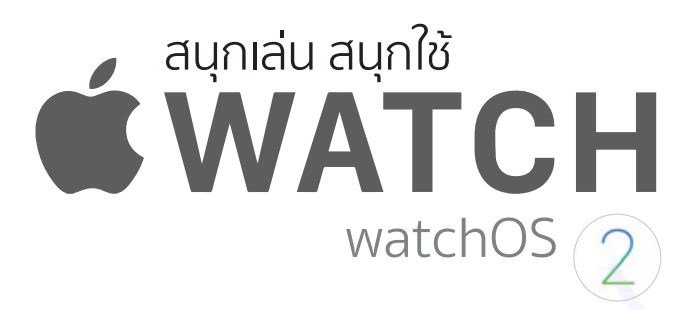

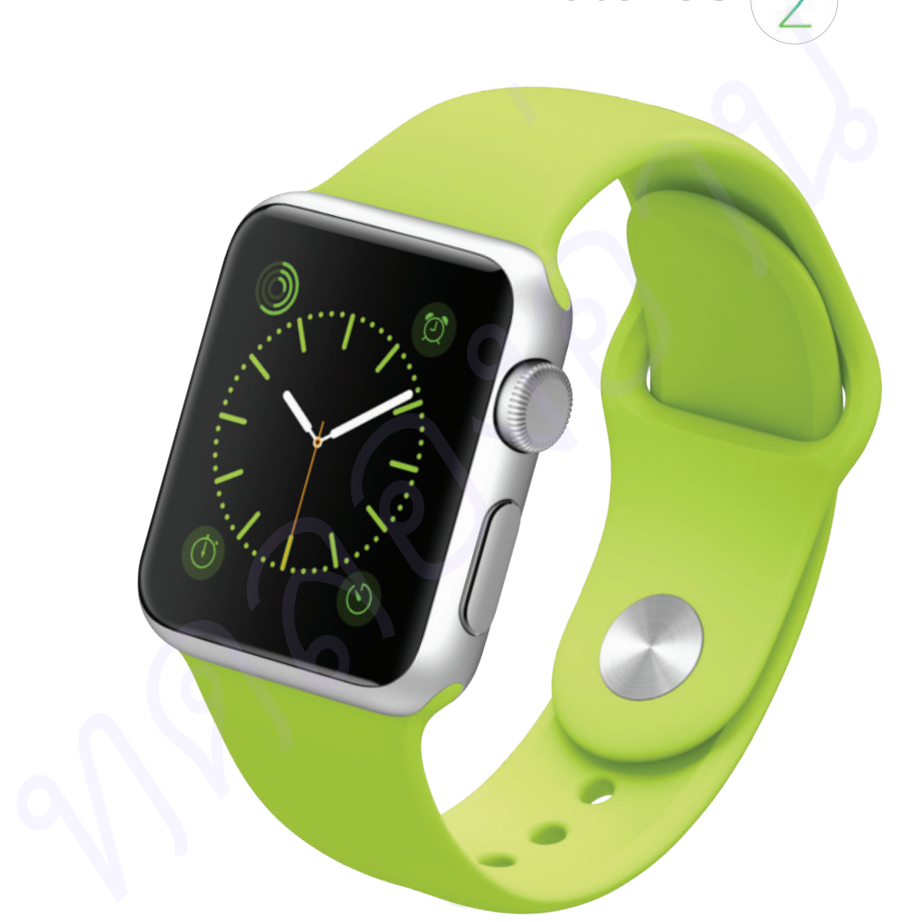

# Apple Watch ที่เหมาะสำหรับทุกคน

Apple Watch เปิดมุมมองใหม่ให้กับผู้คนในวงการแฟชั่น ถ้า iPhone คือสมาร์ทโฟน ที่ใช่ที่สุดสำหรับคุณ Apple Watch คือคู่แท้ที่ทำให้ iPhone ใชมากขึ้น

ดลกุล เนตรรัตนากุล (Zipboy)

HOLVM 20 applie neuvie

watchOS (2)

# Contents

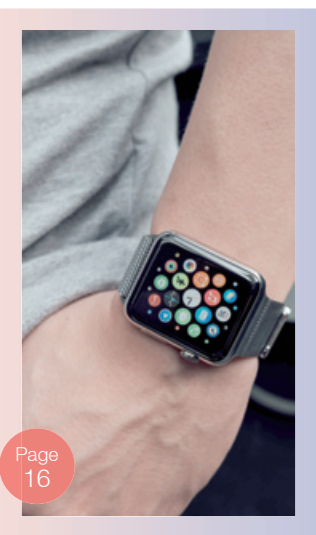

### Chapter 01 ทําความรูจัก Apple **Watch**

#### **Apple Watch คืออะไร ? .........2**

- เครื่องบอกเวลาที่แมนยําที่สุด 2
- ผูชวย iPhone สมบูรณแบบ ..2
- วิธีสื่อสารแบบใหม ...............3
- ปุม Digital Crown .............3

#### **Apple Watch มีรุน, ขนาด**

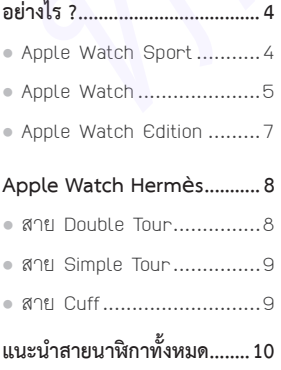

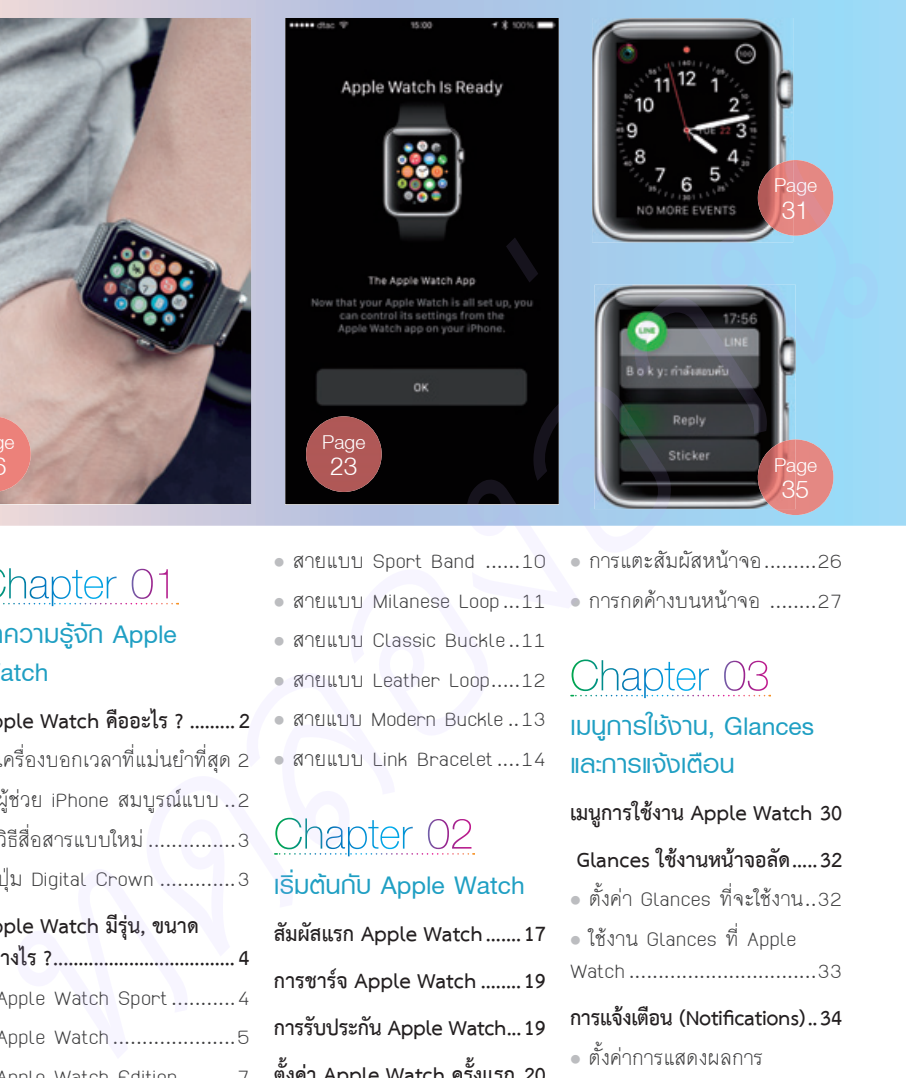

• สายแบบ Sport Band ......10 • การแตะสัมผัสหน้าจอ.........26 **•** สายแบบ Milanese Loop ...11 **•** สายแบบ Classic Buckle ..11 **•** สายแบบ Leather Loop .....12 **•** สายแบบ Modern Buckle ..13 **•** สายแบบ Link Bracelet ....14

### Chapter 02 เริ่มตนกับ Apple Watch

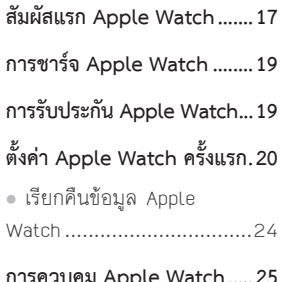

#### **.e watch.....2 •** ปุม Digital Crown ...........25 **•** ปุม Power/Friend ...........26

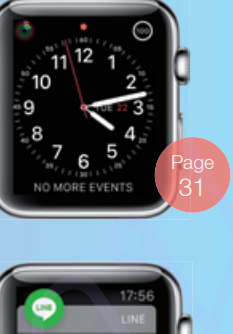

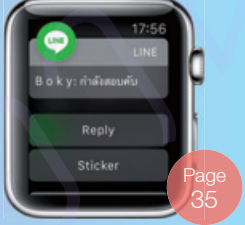

**•** การกดคางบนหนาจอ ........27

## Chapter 03 เมนูการใชงาน, Glances และการแจงเตือน

#### **เมนูการใชงาน Apple Watch 30**

#### **Glances ใชงานหนาจอลัด .....32**

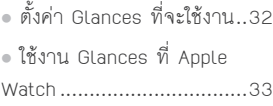

#### **การแจงเตือน (Notifications) ..34**

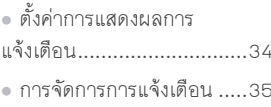

# Chapter 04 เลือกหนาปดนาฬกาที่ชื่นชอบ

**รูจักกับรูปแบบหนาปดนาฬกา ..40**

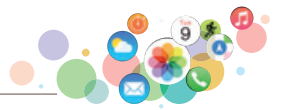

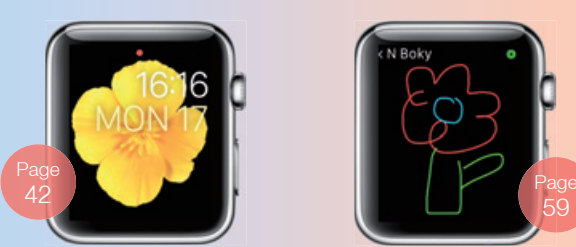

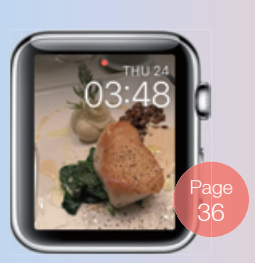

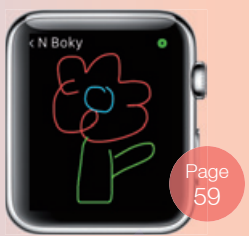

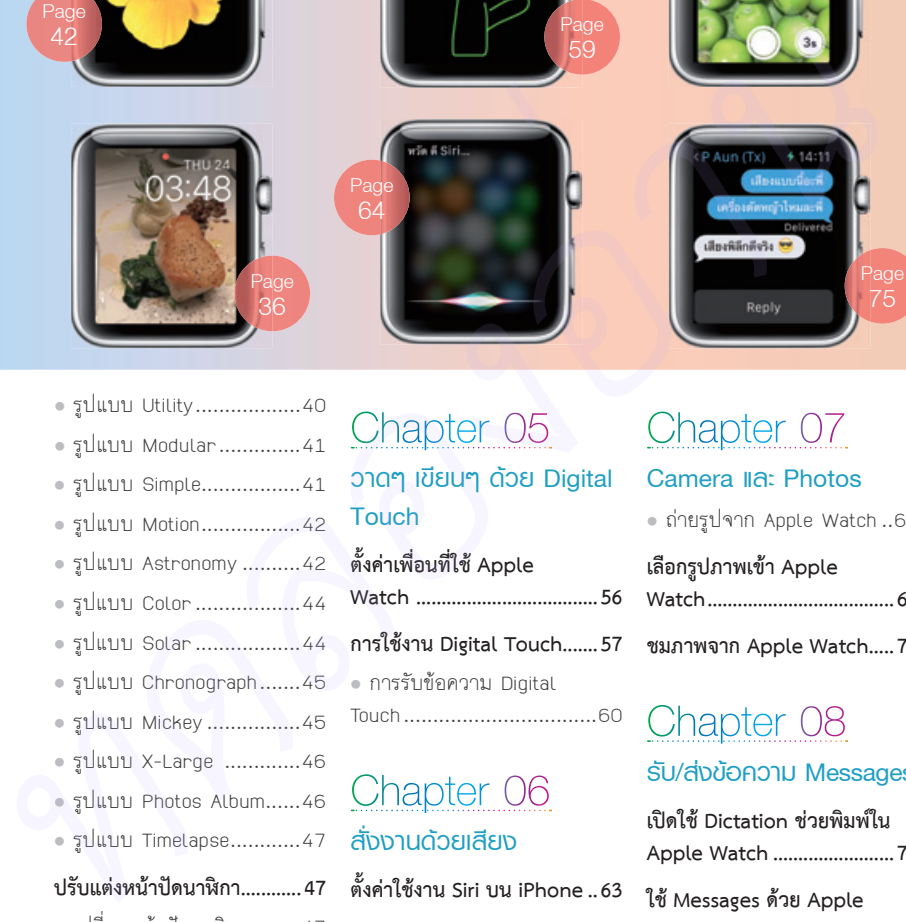

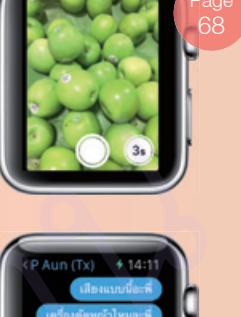

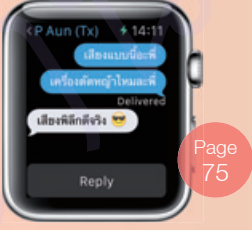

- รูปแบบ Utility ..................40
- รูปแบบ Modular ..............41
- รูปแบบ Simple.................41
- รูปแบบ Motion .................42
- 
- รูปแบบ Astronomy ..........42
- รูปแบบ Color ..................44
- รูปแบบ Solar ..................44
- รูปแบบ Chronograph .......45
- รูปแบบ Mickey ................45
- รูปแบบ X-Large .............46
- รูปแบบ Photos Album......46
- รูปแบบ Timelapse ............47

#### **ปรับแตงหนาปดนาฬกา ............47**

- เปลี่ยนหนาปดนาฬกา ........47
- ตั้งคารายละเอียดหนาปด
- นาฬกา ................................48
- **ปรับแตงไอคอนบนหนาปด .......49**
- **เพิ่มรูปแบบหนาปดของตัวเอง ..52**
- **การใชงาน Time Travel .........53**

# Chapter 05 วาดๆ เขียนๆ ดวย Digital **Touch**

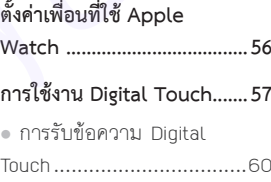

# Chapter 06 สั่งงานดวยเสียง

#### **ตั้งคาใชงาน Siri บน iPhone ..63**

#### **การใชงาน Siri บน Apple Watch ....................................63 •** ทํางานดวย Apple Watch ได ทันที .................................63 **•** ทํางานรวมกับ iPhone ........65

# Chapter 07

Camera และ Photos

**•** ถายรูปจาก Apple Watch ..68

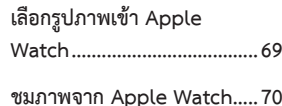

# Chapter 08

#### รับ/สงขอความ Messages

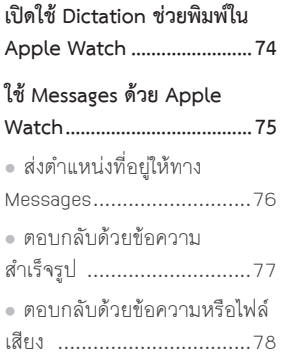

II

# Contents

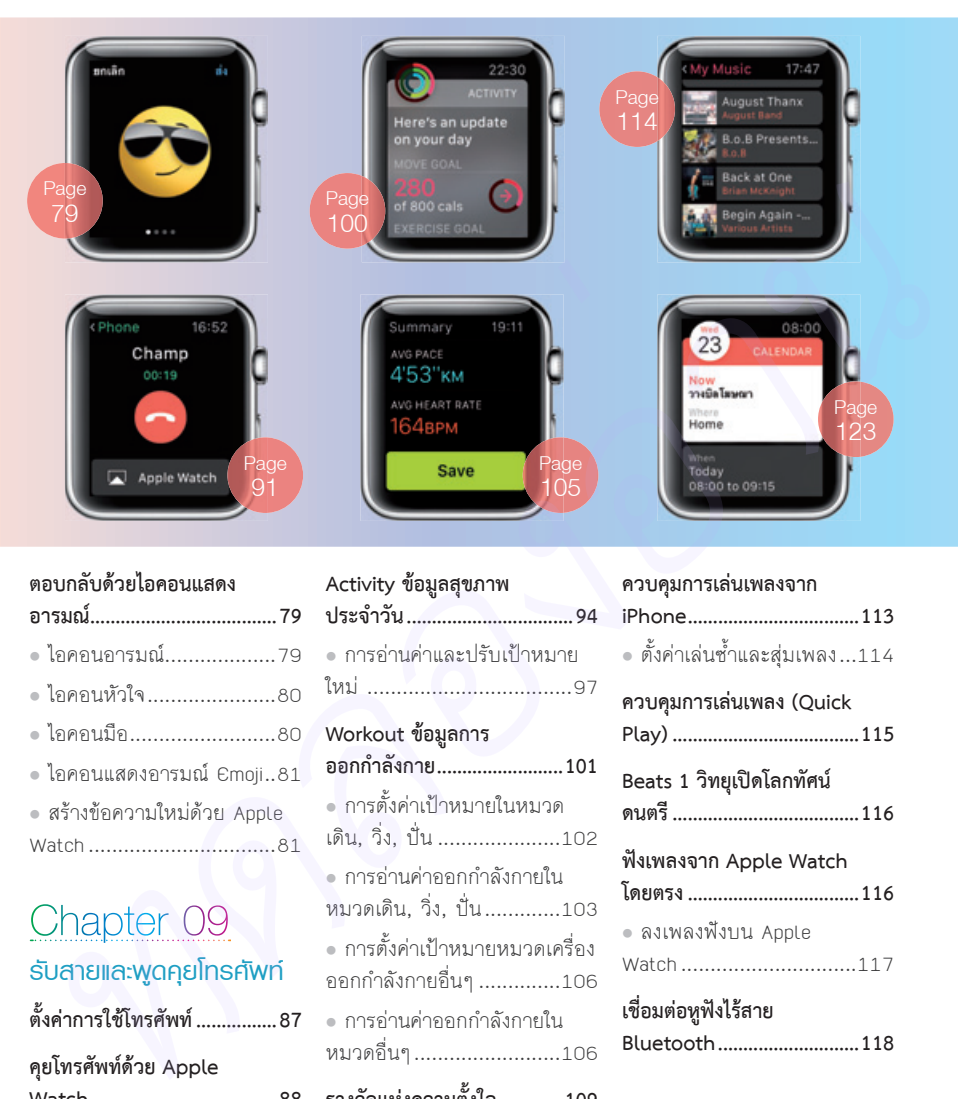

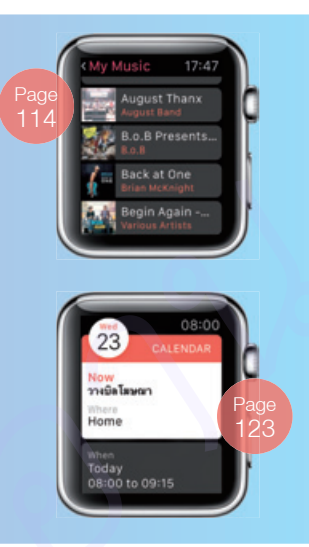

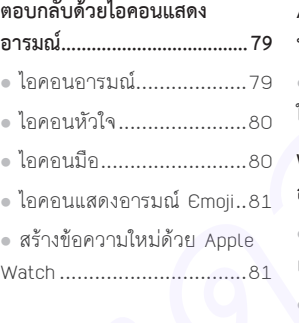

# Chapter 09

#### รับสายและพูดคุยโทรศัพท

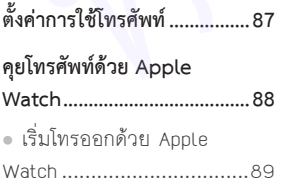

# Chapter 10

สุขภาพดีดวย Activity และ Workout

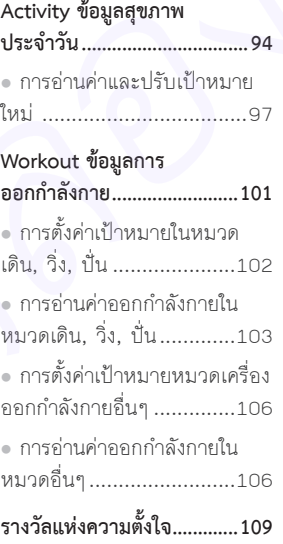

Page 105

# Chapter 11

Music ควบคุมการฟงเพลง

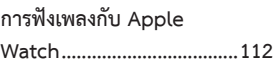

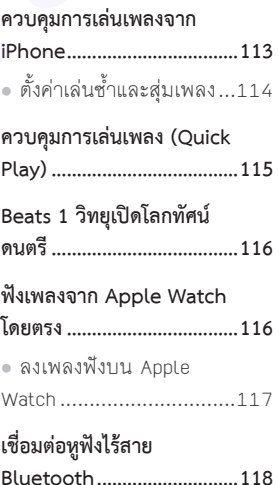

# Chapter 12

#### Calendar & Reminders

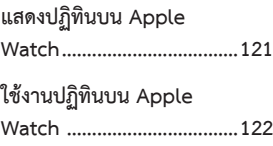

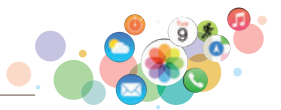

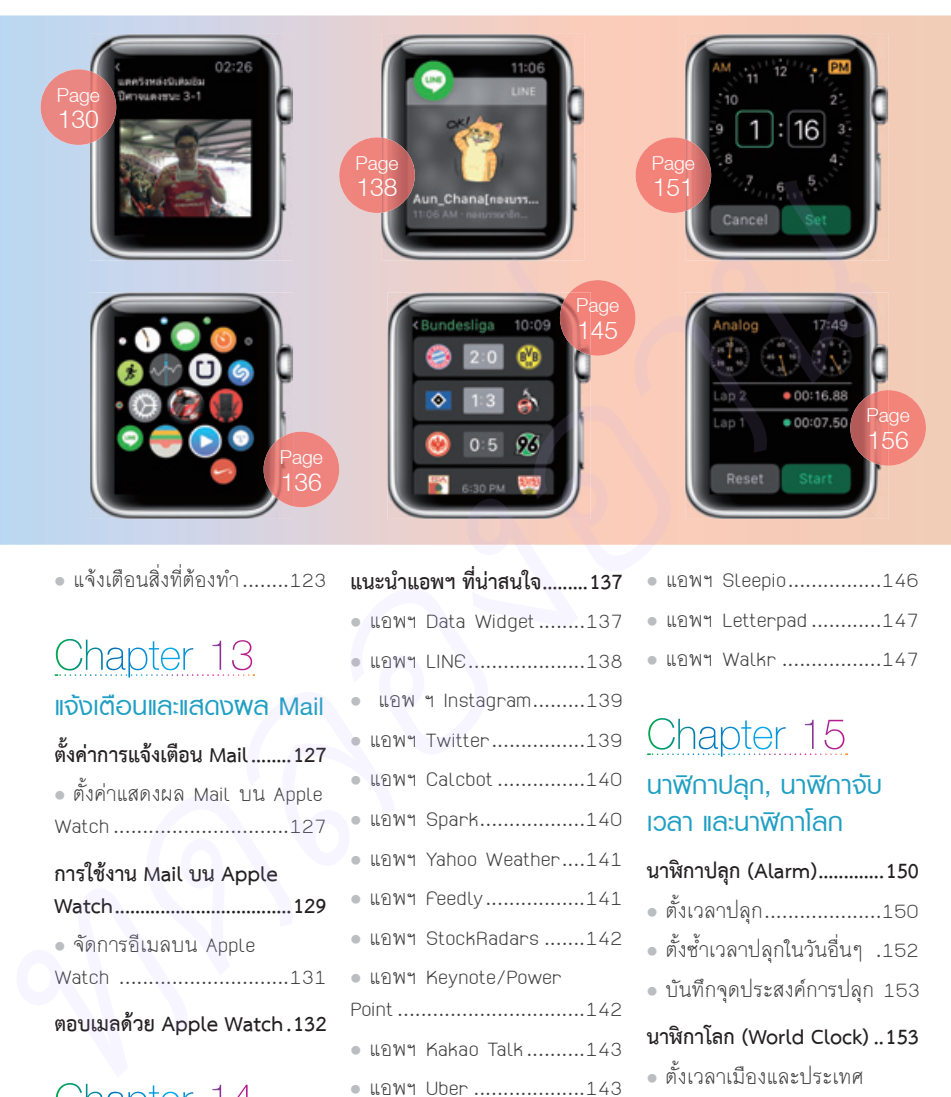

**•** แจงเตือนสิ่งที่ตองทํา ........123

## Chapter 13 แจงเตือนและแสดงผล Mail

#### **ตั้งคาการแจงเตือน Mail ........127**

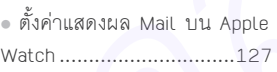

#### **การใชงาน Mail บน Apple**

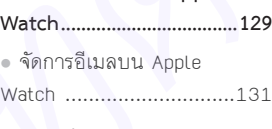

#### **ตอบเมลดวย Apple Watch .132**

### Chapter 14 แนะนําและติดตั้งแอพฯ บน Apple Watch

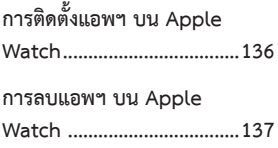

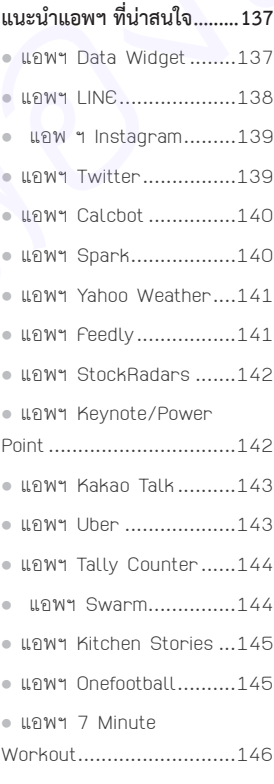

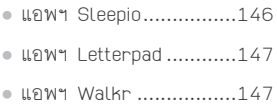

### Chapter 15 นาฬกาปลุก, นาฬกาจับ เวลา และนาฬกาโลก

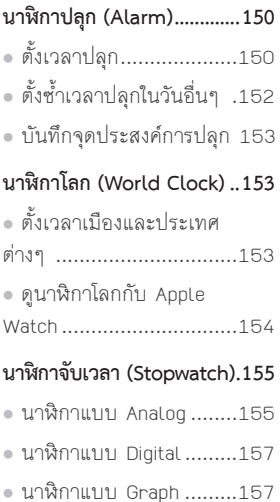

# Contents

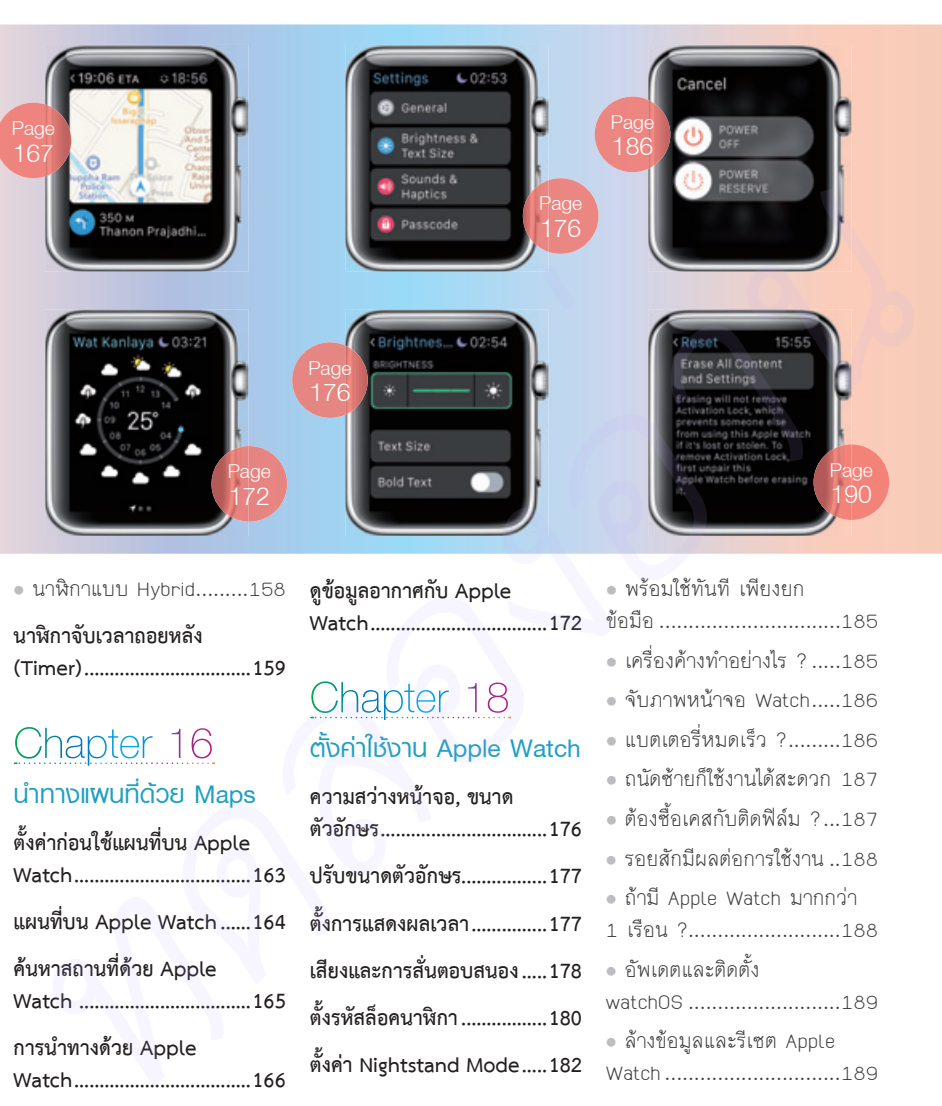

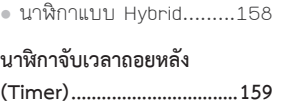

# Chapter 16

### นําทางแผนที่ดวย Maps

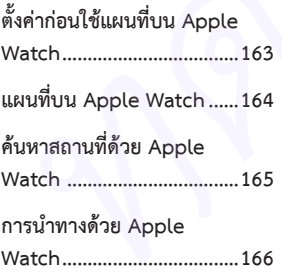

# Chapter 17

#### ดูสภาพอากาศบน Apple **Watch**

**กําหนดการแสดงผลอากาศ ....171**

**ดูขอมูลอากาศกับ Apple Watch ...................................172**

# Chapter 18 ตั้งคาใชงาน Apple Watch

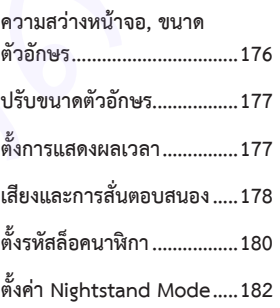

### Chapter 19 เรื่องนารูการใชงาน Apple **Watch •** กันนํ้าได แตไมเหมาะกับกีฬา

ทางนํ้า ..............................185

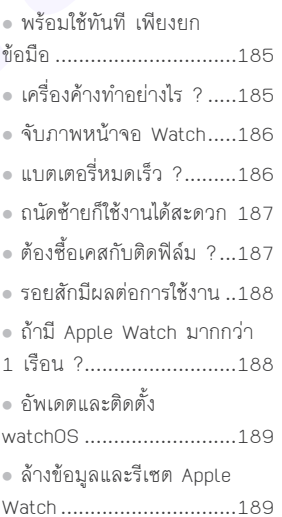

หลังจากเลือกซื้อ Apple Watch รุนที่ถูกใจ ถูกสไตลกันมาแลว ไมวาจะเปน Apple Watch รุนใดก็ตาม การเริ่มตนใชงานจะเหมือนกันทั้งหมด นั่นคือต้องใช้งานคู่กับ iPhone 5 หรือใหม่กว่า โดยที่ iPhone ของเรานั้นตองทํางานบน iOS 8.2 ขึ้นไปด้วย *ทดลองอ่าน*

02 เริ่มตนกับ Apple Watch **Chapter** 

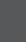

# **สัมผัสแรก Apple Watch**

Apple Watch รุ่น Sport จะมาพร้อมกล่องสีขาวทรงสี่เหลี่ยม ผืนผ้าแนวยาว ในขณะที่ Watch และ Watch Edition จะเป็น กล่องทรงสี่เหลี่ยมจัตุรัสสมคุณค่าเสมือนเป็นนาฬิกาแฟชั่นแบรนด์ ดัง ด้านข้างกล่องจะระบุรุ่น Watch และประเภทสายไว้อย่าง ชัดเจน

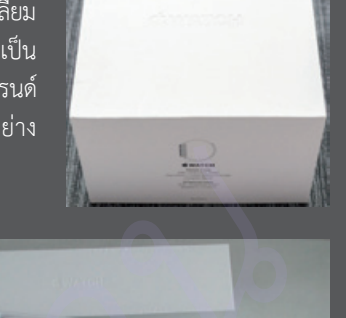

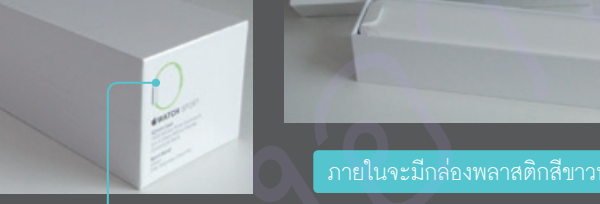

เปิดกล่องพลาสติกจะพบ Apple Watch โดยภายในกล่องจะมีแถมสายชาร์จและสายเพิ่มเติม

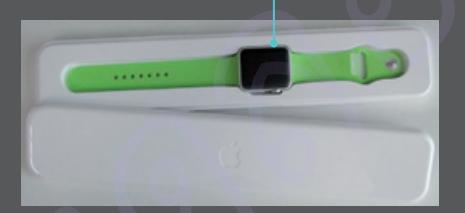

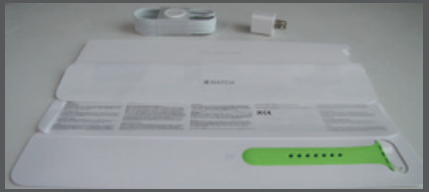

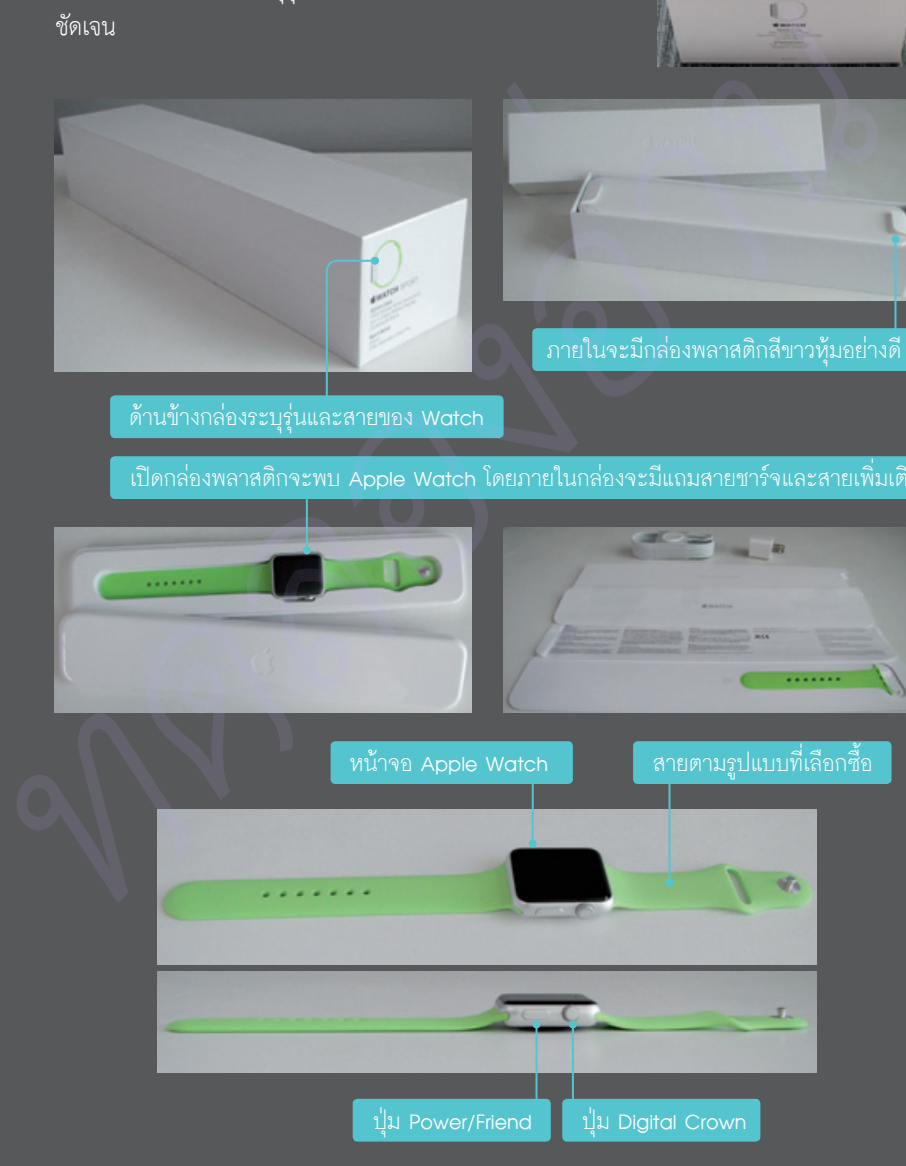

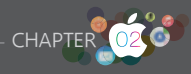

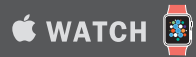

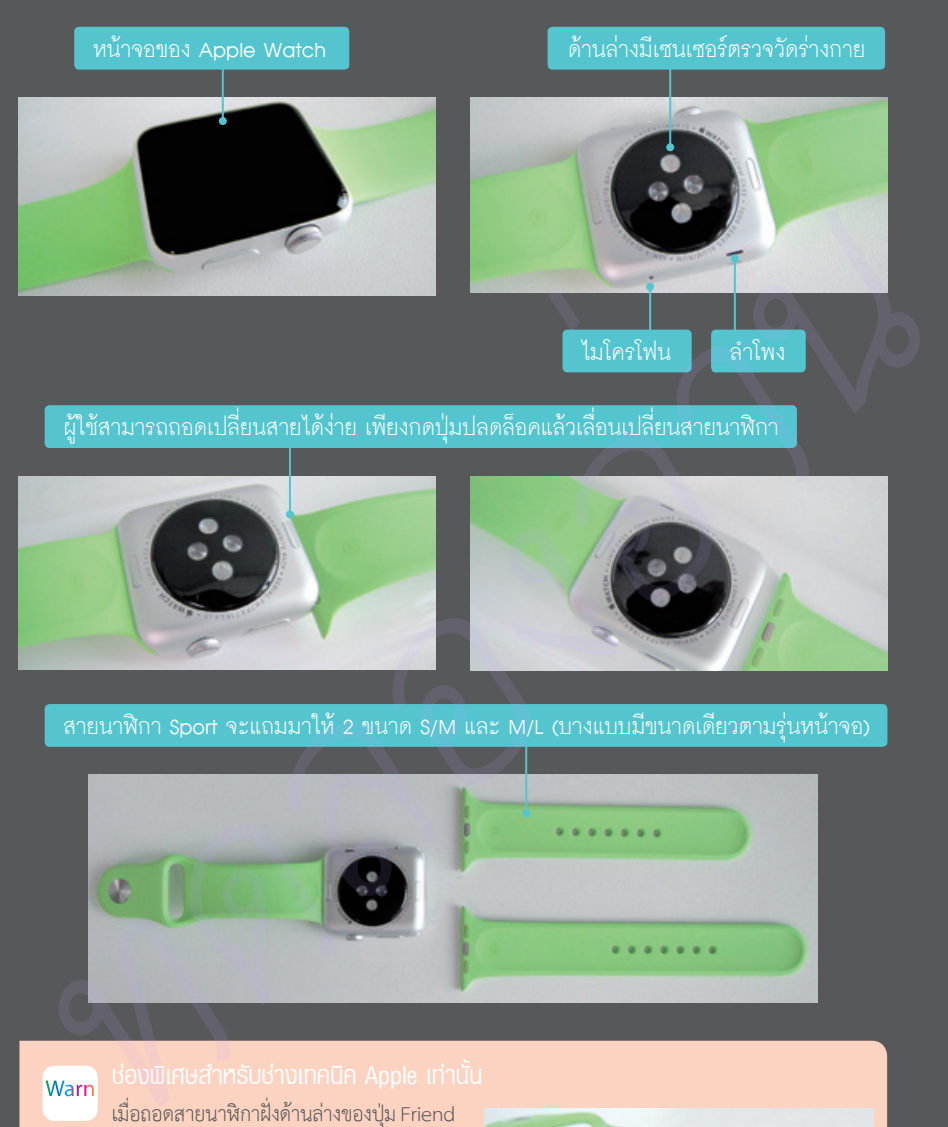

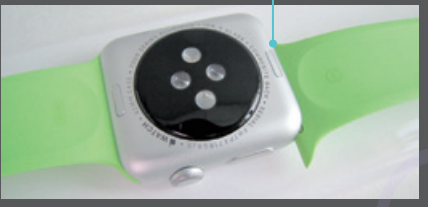

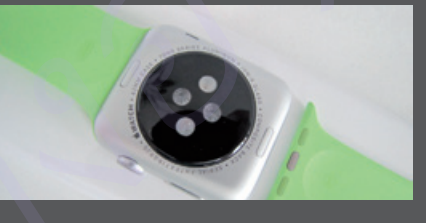

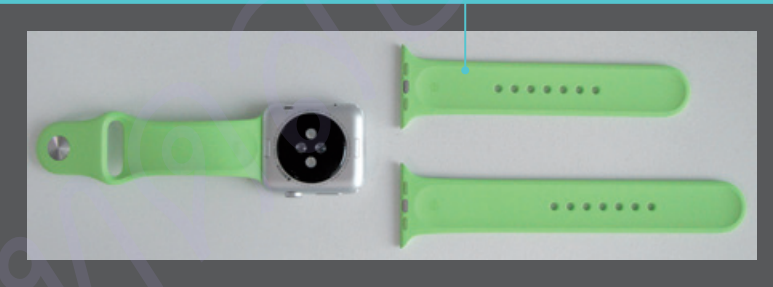

เมื่อถอดสายนาฬิกาฝั่งด้านล่างของปุ่ม Friend ออก จะพบกับช่องพิเศษสำหรับช่างเทคนิคของ Apple ใช้ตรวจสอบเครื่อง ห้ามแกะเองเด็ดขาดเพราะจะท�าให้ การรับประกันสิ้นสุดทันที

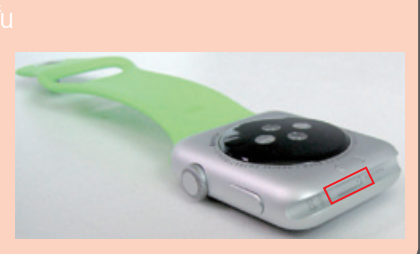

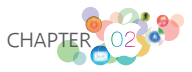

# **การชาร์จ Apple Watch**

วิธีการชาร์จแบตเตอรี่ของ Apple Watch เป็นอีกสิ่งที่แตกต่างจากสารพัดอุปกรณ์สวมใส่ อื่นๆ โดย Apple น�าวิธีการเดียวกับ MagSafe ที่ใช้ในการชาร์จแบตเตอรี่ของ MacBook มาใช้ ร่วมกับ Apple Watch เช่นกัน

ตัวชาร์จของ Apple Watch เป็นแปนแม่เหล็กที่ประกบกับด้านหลังของนาฬิกา เมื่อต้องการ ถอดออก เพียงแค่ดึงออกเบาๆ ก็สามารถหยิบนาฬิกาออกไปใช้ต่อได้ทันที และสายชาร์จของ Apple Watch สามารถใช้กับหัวชาร์จแบบ 5W ที่มากับ iPhone หรือจะเป็นแบบ 10W ของ iPad ได้เช่นกัน

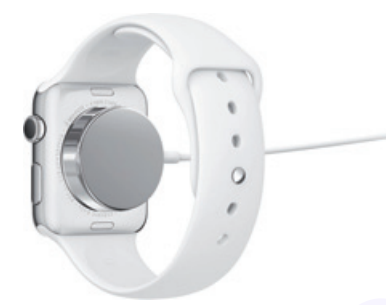

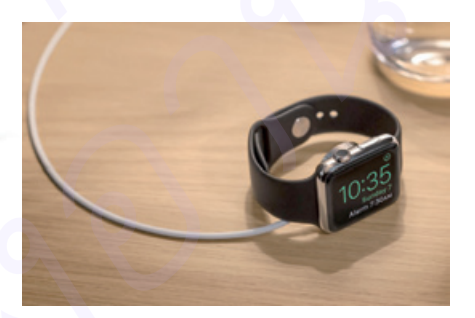

# **การรับประกัน Apple Watch**

Apple Watch รับประกันทั่วโลกในประเทศที่วางจำหน่ายแล้วเท่านั้น หากมีปัญหาจาก การผลิต สามารถเคลมกับบริการหลังการขายของ Apple ได้ตามที่สะดวกทั่วประเทศ โดยค้นหา สถานที่บริการหลังการขายได้จาก https://locate.apple.com/th/th/

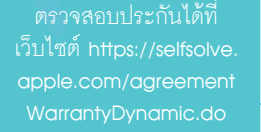

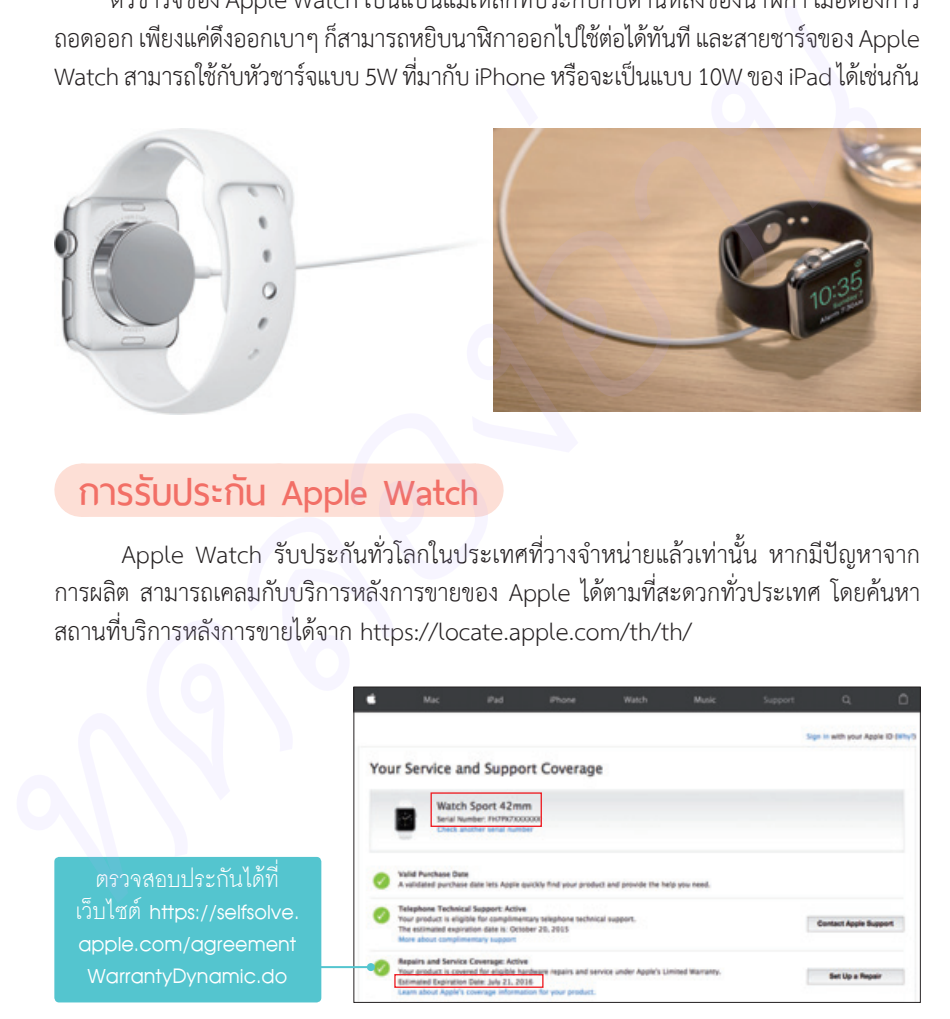

Warn

Apple Watch ที่ซื้อจากไต้หวัน ไม่สามารถเข้ารับบริการหลังการขายของ Apple ได้ทั่วโลก เนื่องจาก กฎหมายคุ้มครองผู้บริโภคของไต้หวัน

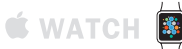

# **ตั้งค่า Apple Watch ครั้งแรก**

การเชื่อมต่อระหว่าง Apple Watch กับ iPhone ของเราสามารถท�าได้ด้วยตัวเอง โดย iPhone ที่รองรับการใช้งานต้องเป็น iPhone 5 ขึ้นไป ใช้งานกับ iOS 8.2 หรือใหม่กว่าเท่านั้น การตั้งค่า ครั้งแรกของ Apple Watch จะมีขั้นตอนดังต่อไปนี้

**01**ที่ iPhone ให้แตะ Watch ที่หน้า Home แล้ว เปิดแอพฯ Apple แตะปุ่ม Start Pairing โดย iPhone จะเปิดใช้ Bluetooth ให้อัตโนมัติ

**02**กดปุ่ม Power เปิด เลือกภาษาที่จะใช้งาน จากนั้น Apple Watch แล้ว หน้าจอ Apple Watch จะ พร้อมเชื่อมต่อ ให้นำกล้องของ iPhone ไปส่องกับหน้าจอของ นาฬิกาสักครู่

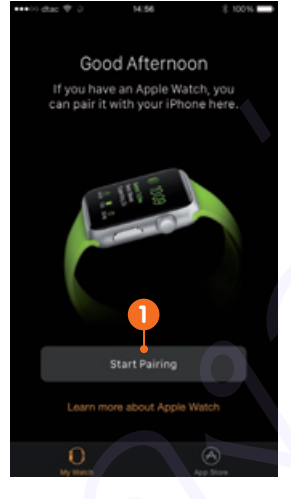

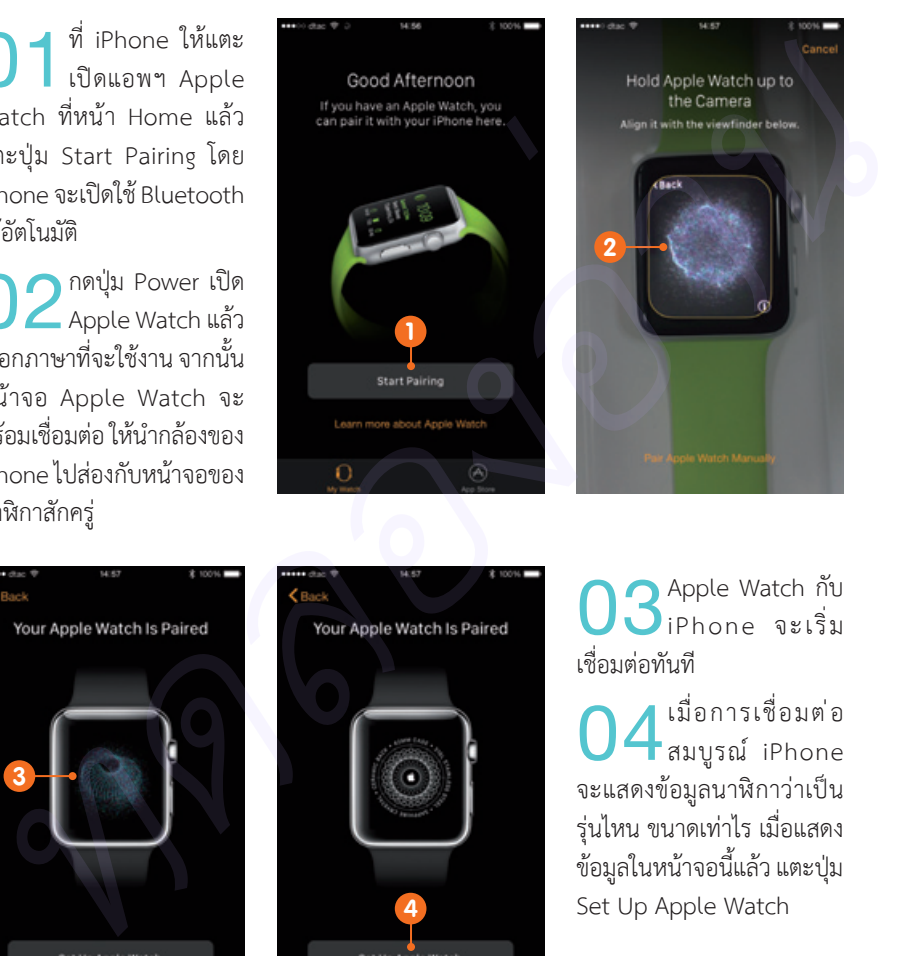

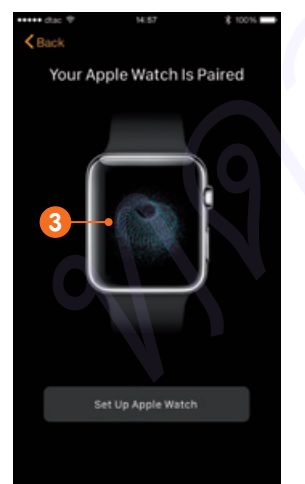

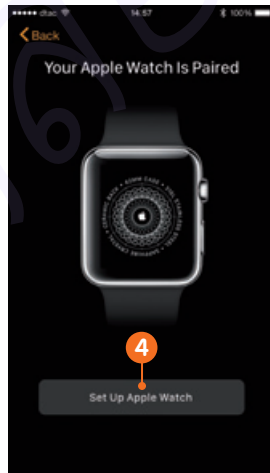

**03**Apple Watch กับ iPhone จะเริ่ม เชื่อมต่อทันที

**04**เมื่อการเชื่อมต่อ จะแสดงข้อมูลนาฬิกาว่าเป็น สมบูรณ์ iPhone รุ่นไหน ขนาดเท่าไร เมื่อแสดง ข้อมูลในหน้าจอนี้แล้ว แตะปุ่ม Set Up Apple Watch

**05**เลือกการแสดงผล นาฬิกา ว่าจะใส่กับมือซ้าย หน้าจอตามการใส่ หรือมือขวา

**06** เงื่อนไขและกติกา<br>การใช้งาน แตะปุ่ม Agree > ความปลอดภัยใน Agree ยอมรับเงื่อนไขและการ ตั้งค่าต่อไป

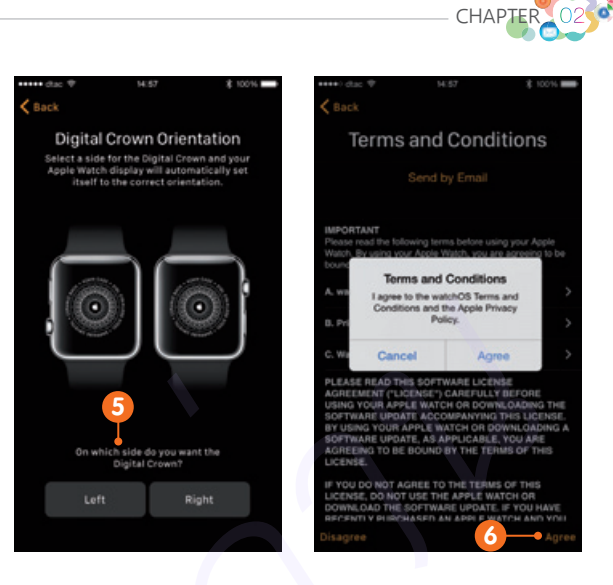

**CHAPTER** 

หากต้องการใส่มือขวาแต่ไม่ต้องการกลับหัว Digital Crown สามารถท�าได้ด้วยการสลับการใส่สายได้เช่น กัน โดยนาฬิกาจะปรับการแสดงผลให้โดยอัตโนมัติเมื่อมีการสลับด้านของการใส่สาย

**07**กรอกรหัสผ่านยืนยัน ส�าหรับใช้งาน Apple Watch บัญชี Apple ID และ App Store แล้วแตะปุ่ม return

**08**กรอกรหัสผ่านยืนยัน บัญชี iMessage แล้ว แตะปุ่ม return

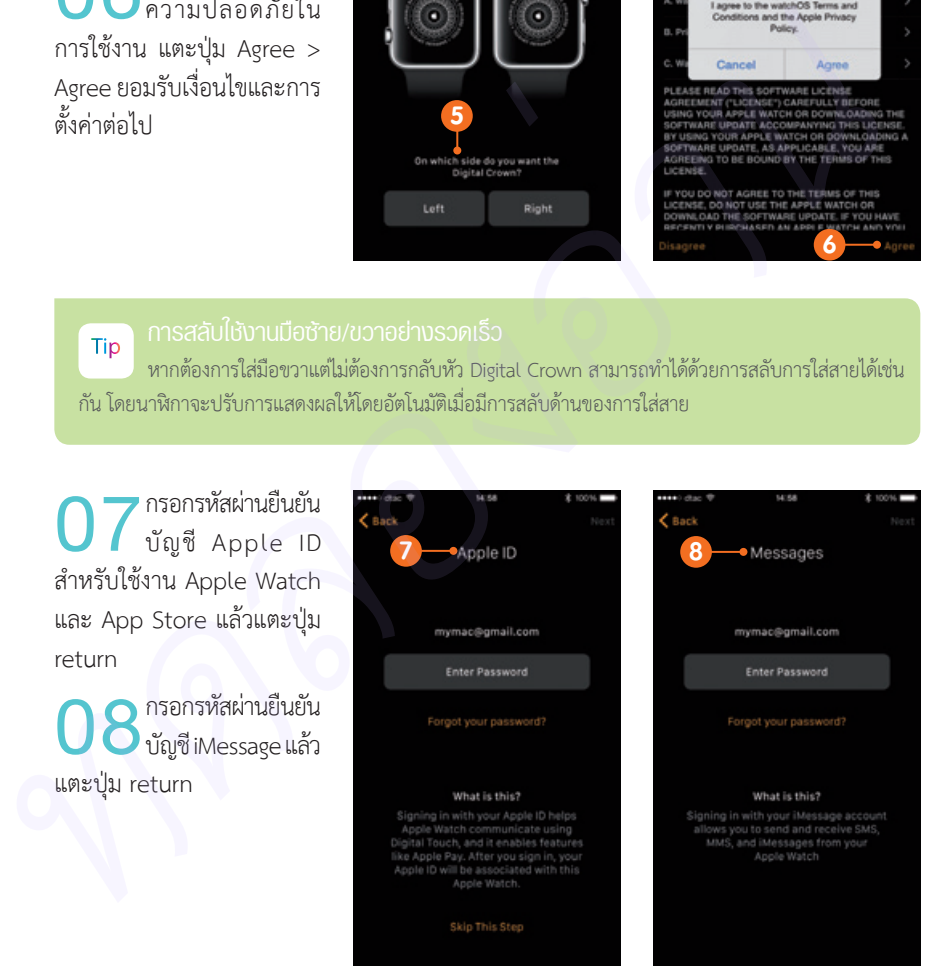

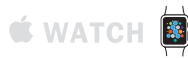

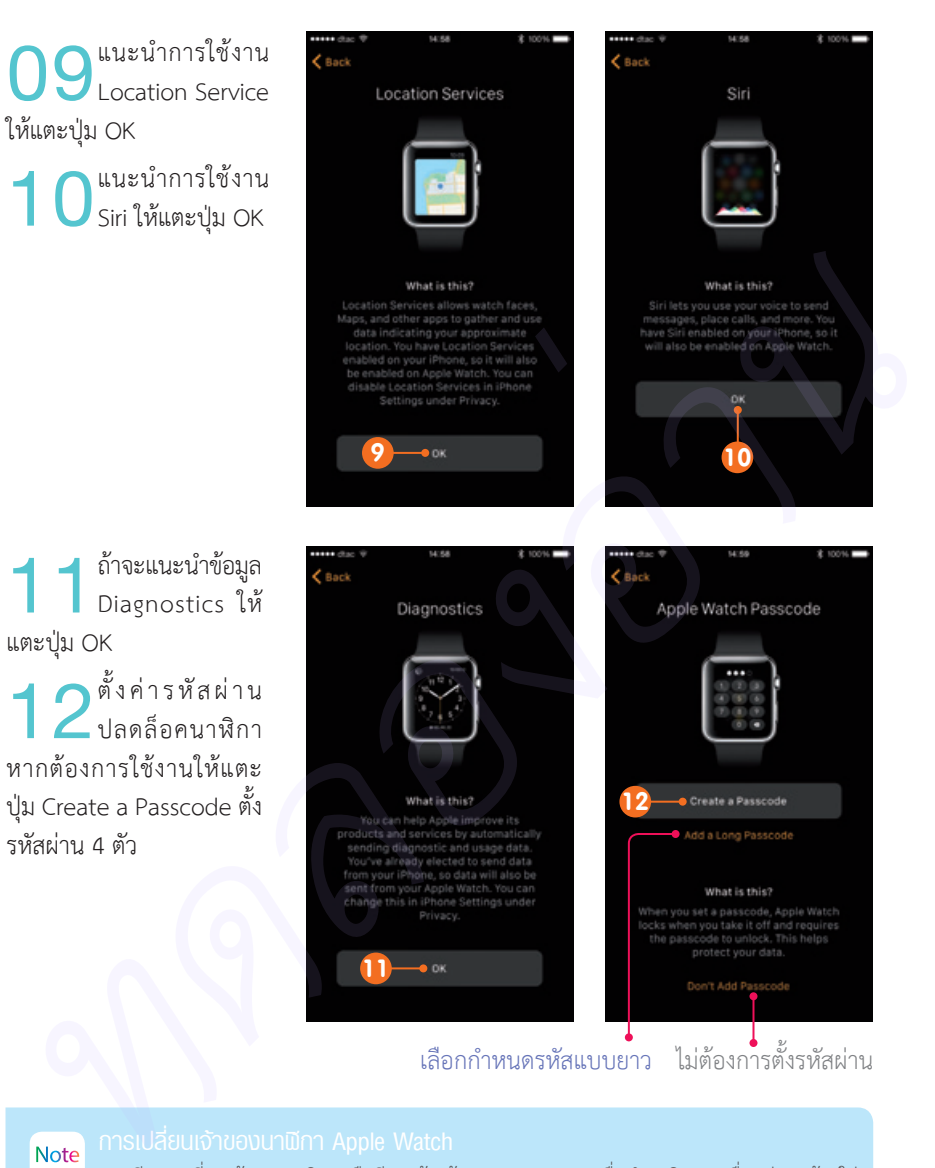

หากมีการเปลี่ยนเจ้าของนาฬิกาหรือมีการล้างข้อมูลบน iPhone เมื่อนำนาฬิกามาเชื่อมต่อจะต้องใส่ Apple ID ที่ใช้งานใน iPhone ใหม่อีกครั้ง

**13** หากตั้งรหัสผ่าน<br>เลือกตั้งรหัสเป็นชุดเดียวกับ เลือกตั้งรหัสเป็นชุดเดียวกับ iPhone ได้

**1 4** ตั้งค่าการลงแอพฯ<br>- พากต้องการให้ทุก<br>แอพฯ ที่มีใน iPhone ติดตั้ง หากต้องการให้ทุก บน Apple Watch แตะเลือก ที่ Install All

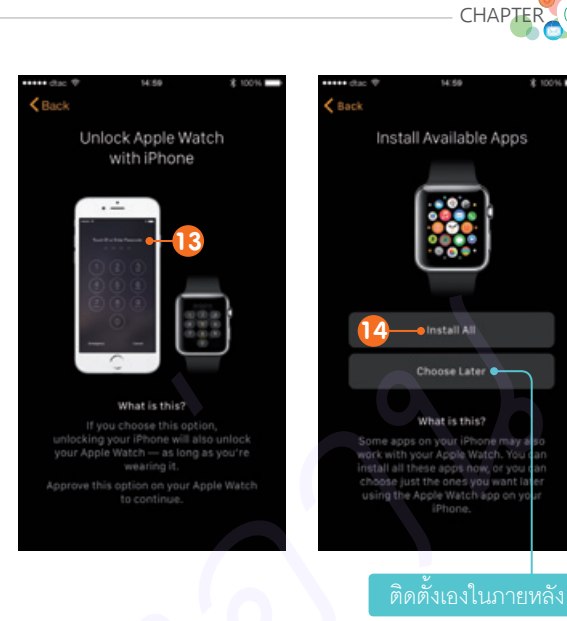

การติดตั้งแอพฯ ของ Apple Watch แนะน�าให้เลือกติดตั้งเองภายหลัง เนื่องจากการตั้งค่าครั้งแรกจะ ใช้เวลาพอสมควรหากเลือกติดตั้งทั้งหมด

**15** เมื่อติดตั้งเสร็จ<br>แล้ว นาฬิกาจะเข้า<br>หน้าออแสดงเวลา ส่วนที่ หน้าจอแสดงเวลา ส่วนที่ iPhone จะแสดงหน้าจอตั้งค่า ส�าเร็จ ให้แตะที่ OK เป็นการ ปิดท้าย

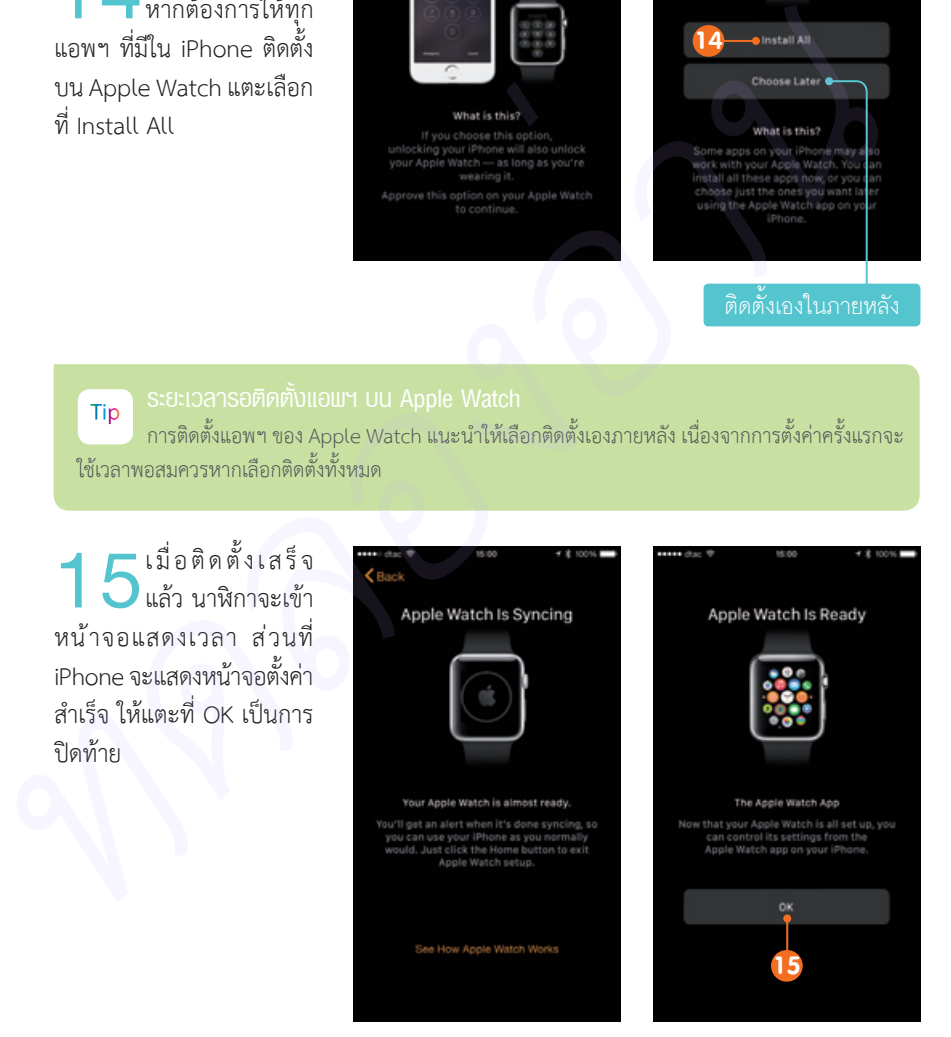

02

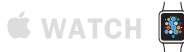

### **เรียกคืนข้อมูล Apple Watch**

หาก Apple Watch เรือนแรกยังไม่ถูกใจจนต้องซื้ออีกเรือน หรือต้องการส่งต่อ Apple Watch เรือนเก่าให้คนอื่น แล้วจะเปิดใช้งาน Apple Watch เรือนใหม่ แต่ไม่อยากตั้งค่าทุกอย่างใหม่ทั้งหมด ผู้ที่เปิดใช้บัญชี iCloud จะมีการส�ารองข้อมูล Apple Watch เช่นเดียวกับ iPad, iPhone โดย สามารถเรียกคืนข้อมูลมาใช้งานได้ทันที

**01**ที่ iPhone ให้แตะ Watch แล้วแตะปุ่ม Start เปิดแอพฯ Apple Pairing เพื่อเชื่อมต่อตามปกติ

**02**กดปุ่ม Power เปิด เลือกภาษาที่จะใช้งาน จากนั้น Apple Watch แล้ว น�ากล้องของ iPhone ไปส่อง หน้าจอ Apple Watch เช่นกัน

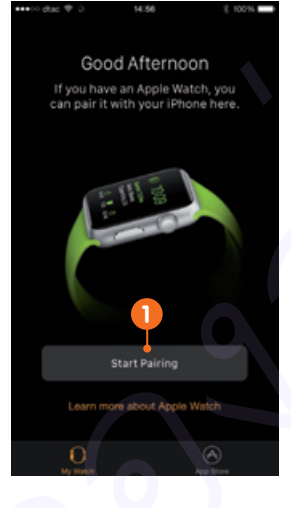

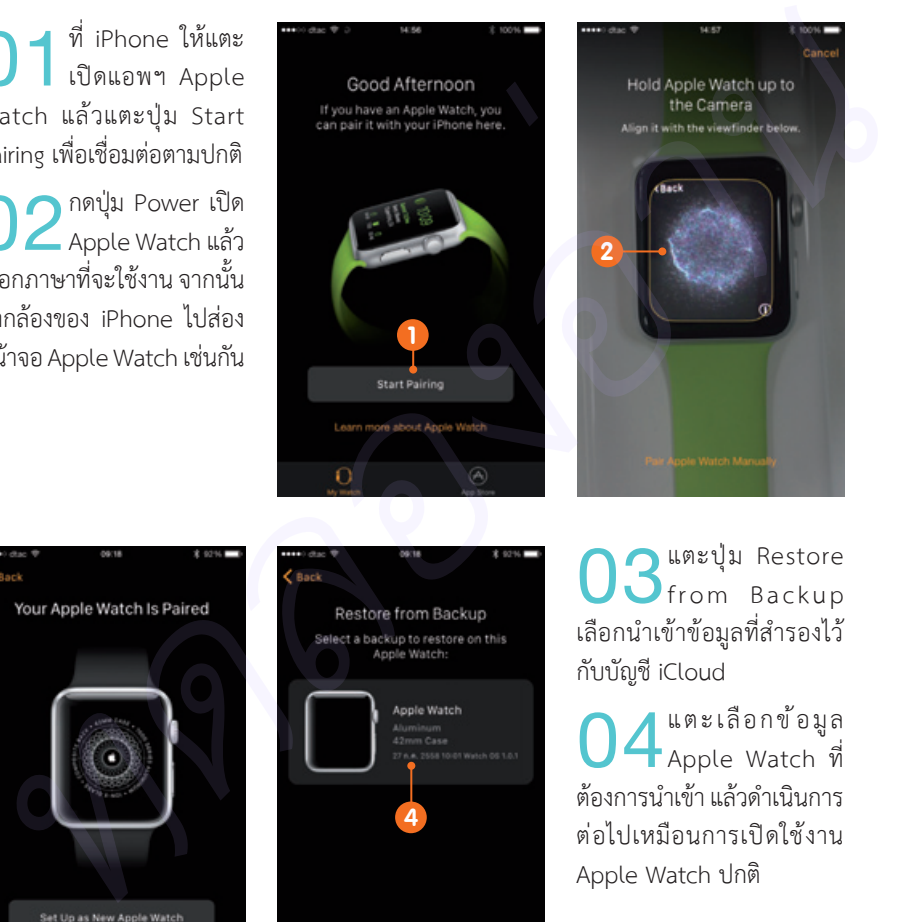

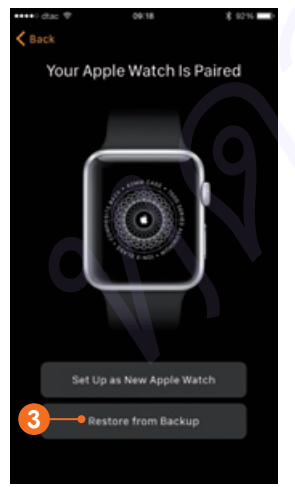

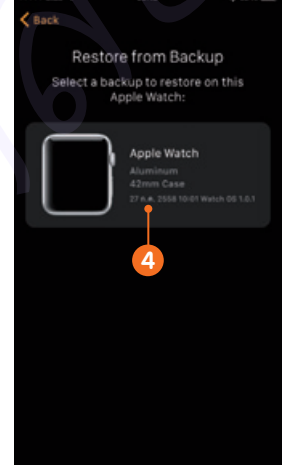

**03**แตะปุ่ม Restore เลือกน�าเข้าข้อมูลที่ส�ารองไว้ from Backup กับบัญชี iCloud

**04**<br> **4** Apple Watch ที่<br>ต้องการบำเข้า แล้วดำเงินการ ต้องการนำเข้า แล้วดำเนินการ ต่อไปเหมือนการเปิดใช้งาน Apple Watch ปกติ

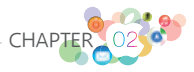

# **การควบคุม Apple Watch**

การใช้งาน Apple Watch ถึงหน้าตาเมนูจะมีพื้นฐานมาจาก iOS บน iPhone แต่ด้วย หน้าจอขนาดเล็ก ทำให้การควบคุม Apple Watch แตกต่างกับอุปกรณ์อื่นๆ ที่ Apple ทำมาให้ใช้ งาน โดยพื้นฐานแล้วเราต้องสร้างความคุ้นเคยของปุ่ม Digital Crown และการสัมผัส ดังนี้

### **ปุม Digital Crown**

หน้าจอ Apple Watch มีขนาดเล็กเกินกว่าที่จะใช้นิ้วมากกว่าหนึ่งนิ้วในการสัมผัส การใช้งาน จ�าเป็นต้องมีการย่อ, ขยาย, เลื่อนวัตถุต่างๆ ซึ่งการใช้ 2-4 นิ้วแบบ iPad, iPhone ย่อมสร้างความ ล�าบากในการใช้งาน Apple Watch

ปุ่ม Digital Crown จึงเกิดขึ้นโดยนำปุ่มแบบเม็ดมะยมบนนาฬิกา มาใช้เป็นปุ่มหมนเพื่อ ย่อ/ขยาย หรือเลื่อนขึ้น/ลงเพื่ออ่านข้อมูล รวมถึงทำหน้าที่เป็นปุ่ม Home ใช้เปิดเมนูหรือกลับมา หน้าจอนาฬิกาซึ่งเป็นหน้าจอหลักของ Apple Watch

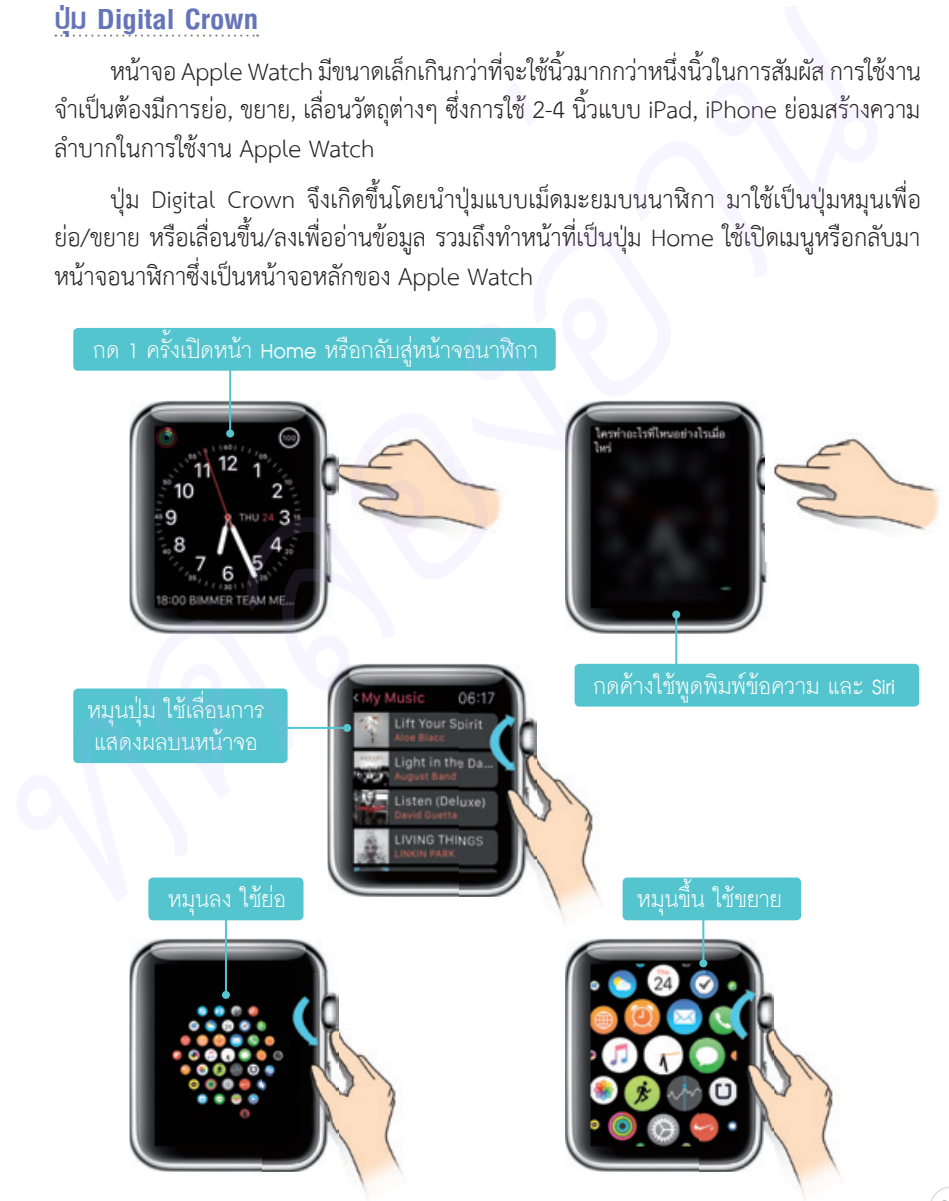

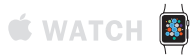

### **ปุม Power/Friend**

อีกปุ่มหนึ่งที่อยู่ด้านล่างของปุ่ม Digital Crown ซึ่งทำหน้าที่เป็นปุ่ม Power ใช้เปิด/ปิด Apple Watch แล้วยังใช้เป็นปุ่มลัด Friend ส�าหรับแสดงรายชื่อ Favorites ด้วย หากกดค้างจะเป็นปุ่ม Power แต่ถ้ากด 1 ครั้งจะท�าหน้าที่เป็นปุ่ม Friend

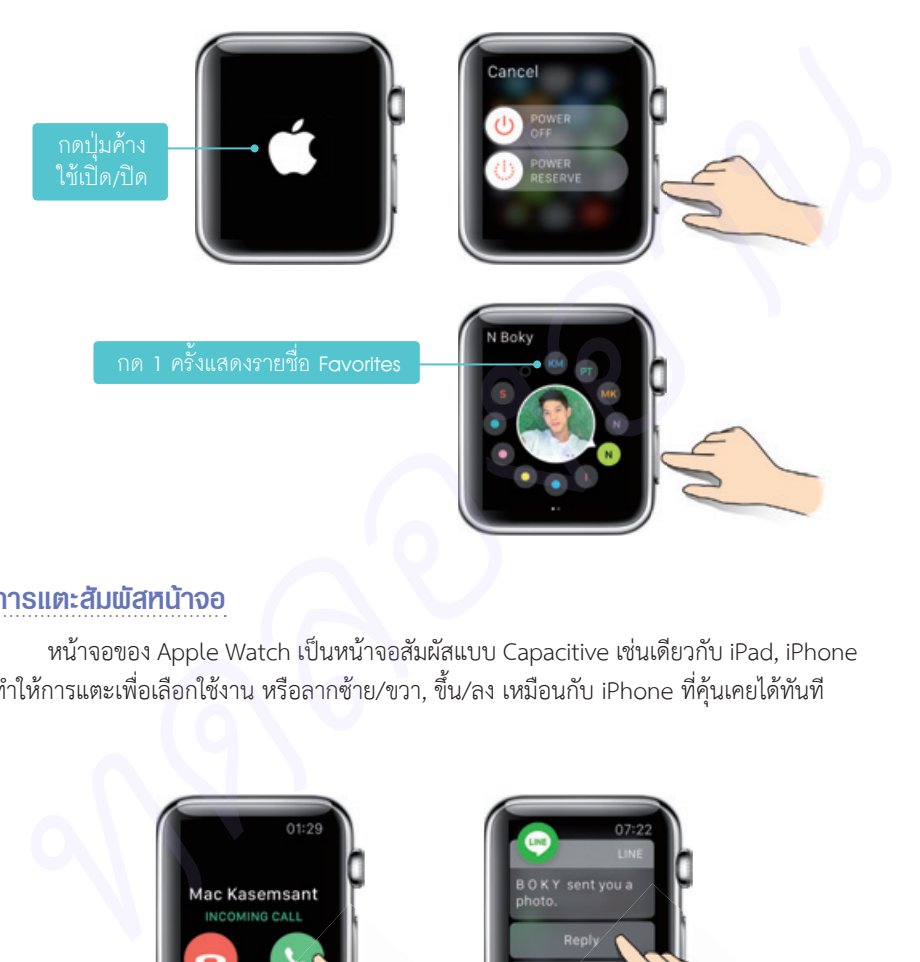

### **การแตะสัมผัสหน้าจอ**

หน้าจอของ Apple Watch เป็นหน้าจอสัมผัสแบบ Capacitive เช่นเดียวกับ iPad, iPhone ท�าให้การแตะเพื่อเลือกใช้งาน หรือลากซ้าย/ขวา, ขึ้น/ลง เหมือนกับ iPhone ที่คุ้นเคยได้ทันที

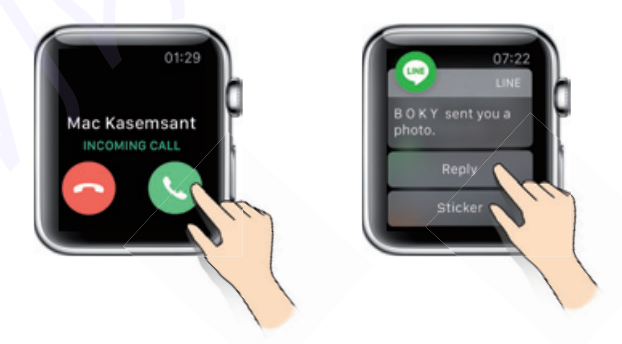

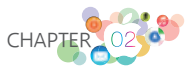

### **การกดค้างบนหน้าจอ**

เนื่องจากการออกแบบเมนูแสดงผลไอคอนขนาดเล็กไม่สะดวก Apple Watch จึงทำหน้าจอ ที่มีระดับในการกดสัมผัสได้ว่าเป็นการแตะปกติ หรือเป็นการกดนิ้วลงไปบนจอ ช่วยให้การเรียกใช้ ความสามารถบางอย่างท�าได้สะดวกบนหน้าจอขนาดเล็ก

การกดหน้าจอทำได้ไม่ยาก วางนิ้วเหมือนการแตะปกติ แต่ออกแรงกดลงไปบนจอสักครู่ หาก เมนูดังกล่าว หรือความสามารถที่กำลังใช้รองรับการกด นาฬิกาจะสั่นตอบสนองหนึ่งครั้ง และมีเมนู ย่อยหรือตอบสนองการกดนั้นบนหน้าจอให้อัตโนมัติ

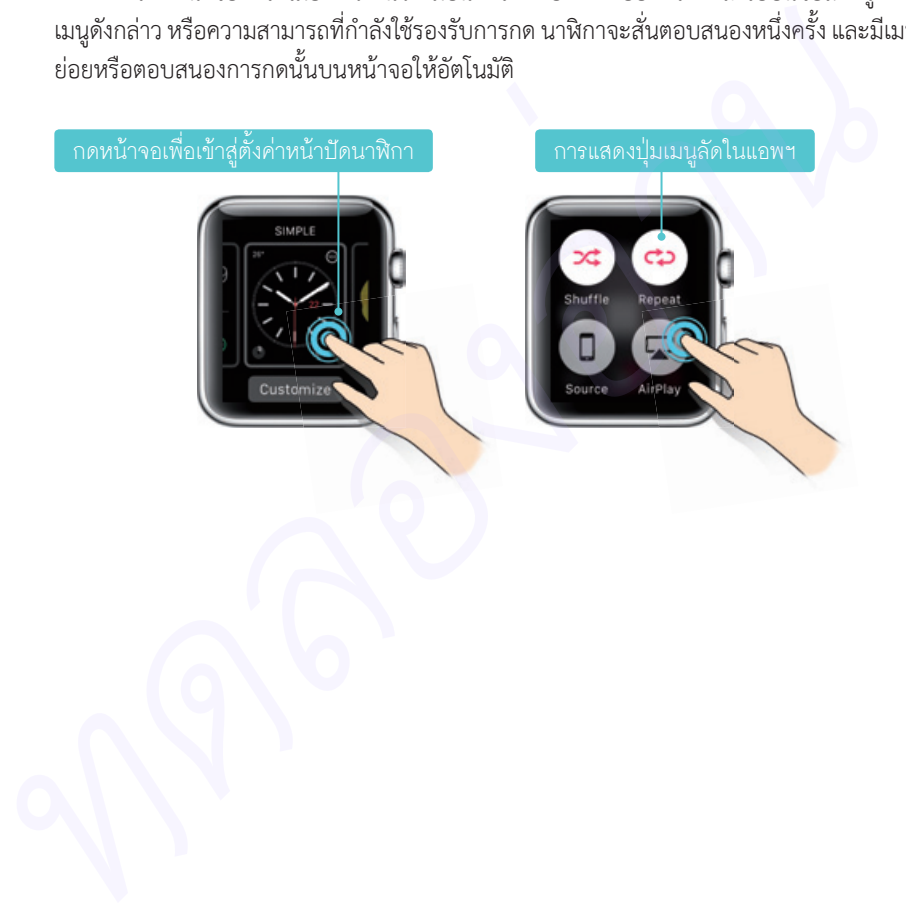

การใช้งาน Apple Watch ตลอดเวลาผ่าน Bluetooth ของ iPhone เพราะทั้งคู่ใช้ Bluetooth 4.0 ที่ใช้พลังงาน เดียวสามารถใช้งานได้ตลอด ไม่ว่าจะมีการปิด/เปิดใหม่ **Apple Watch ทำเพียงครั้ง**<br>
เด็กรสามารถใช้งานได้คลอง<br>
Living Simple Watch ทำเพียงครั้ง<br>
Watch ที่คาย Watch ที่คาย<br>
Watch ที่คาย Watch ที่คาย

# จินตนาการใหม่แห่งนาฬิกา

นิยามของ "นาฬิกาข้อมือ" ที่ดีคือ "ต้องใส่ได้ทุกวัน ทุกโอกาส" เช่นเดียวกับ Apple Watch ที่ถูกสร้างมาให้ใสได้ทุกวัน ทุกโอกาส เติมเต็มให้ยิงกวา

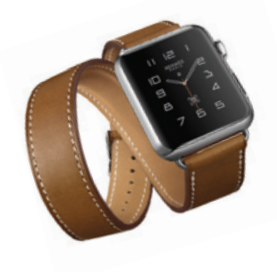

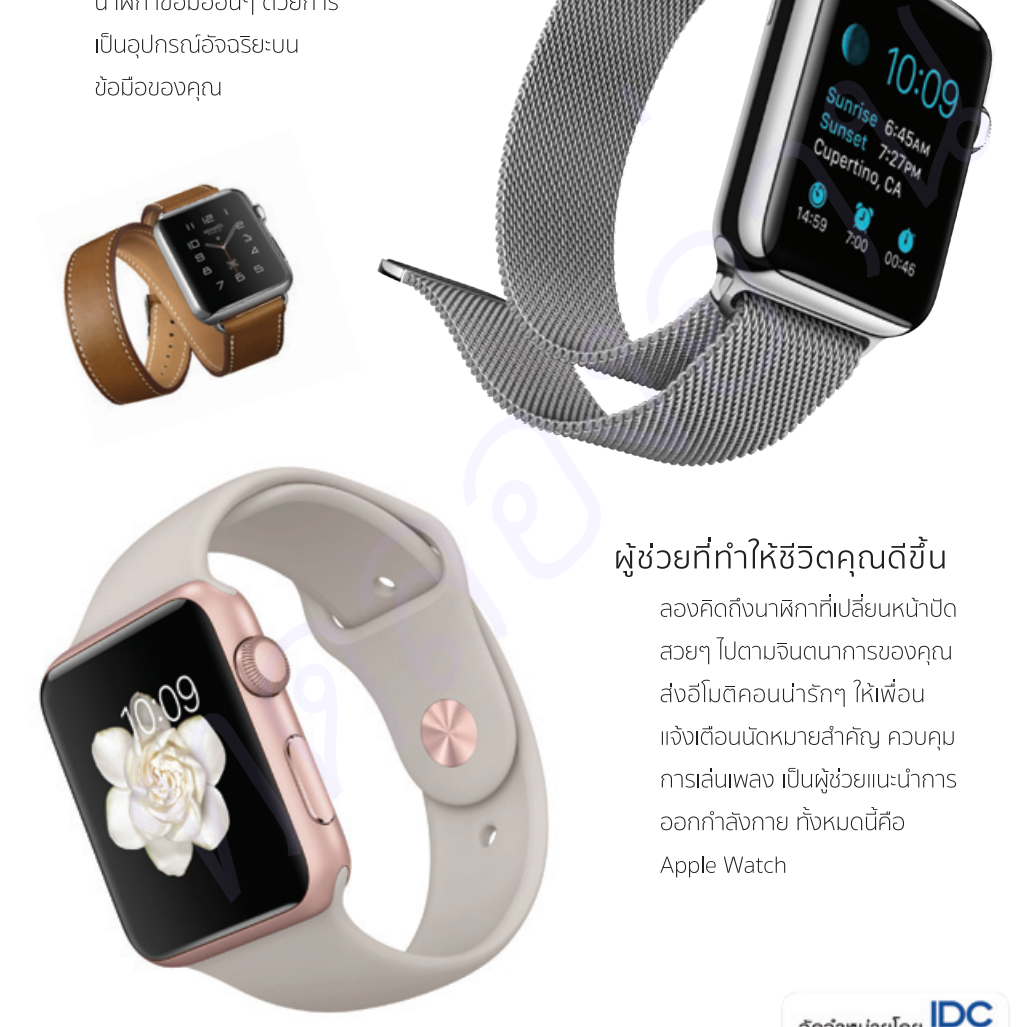

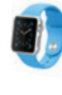

ayniau aynît watchOS

ดลกุล เนตรรัตนากุล (Zipboy) บรรณาธิการ สุทธิพันธุ์ แสนละเอียด

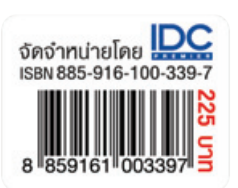